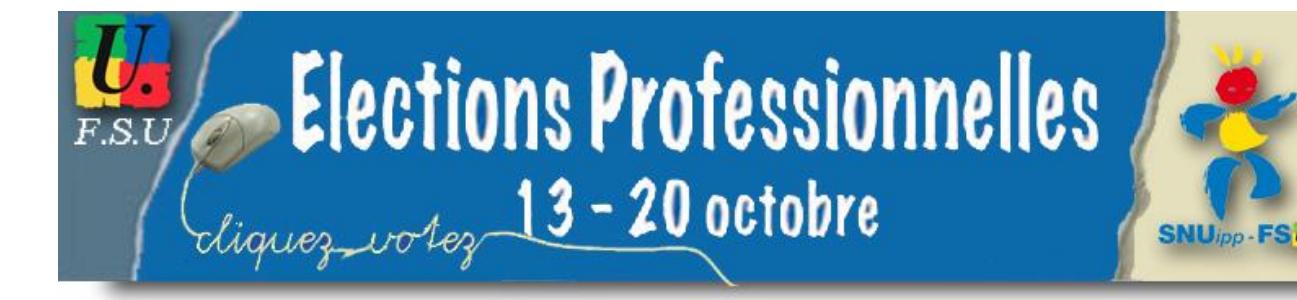

# Vade-mecum élections professionnelles 2011

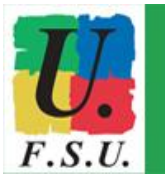

Le service public d'éducation, nos métiers, on les aime, <sub>ense</sub>mb<sup>le</sup> on les défend !

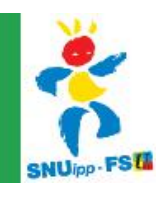

# Table des matières

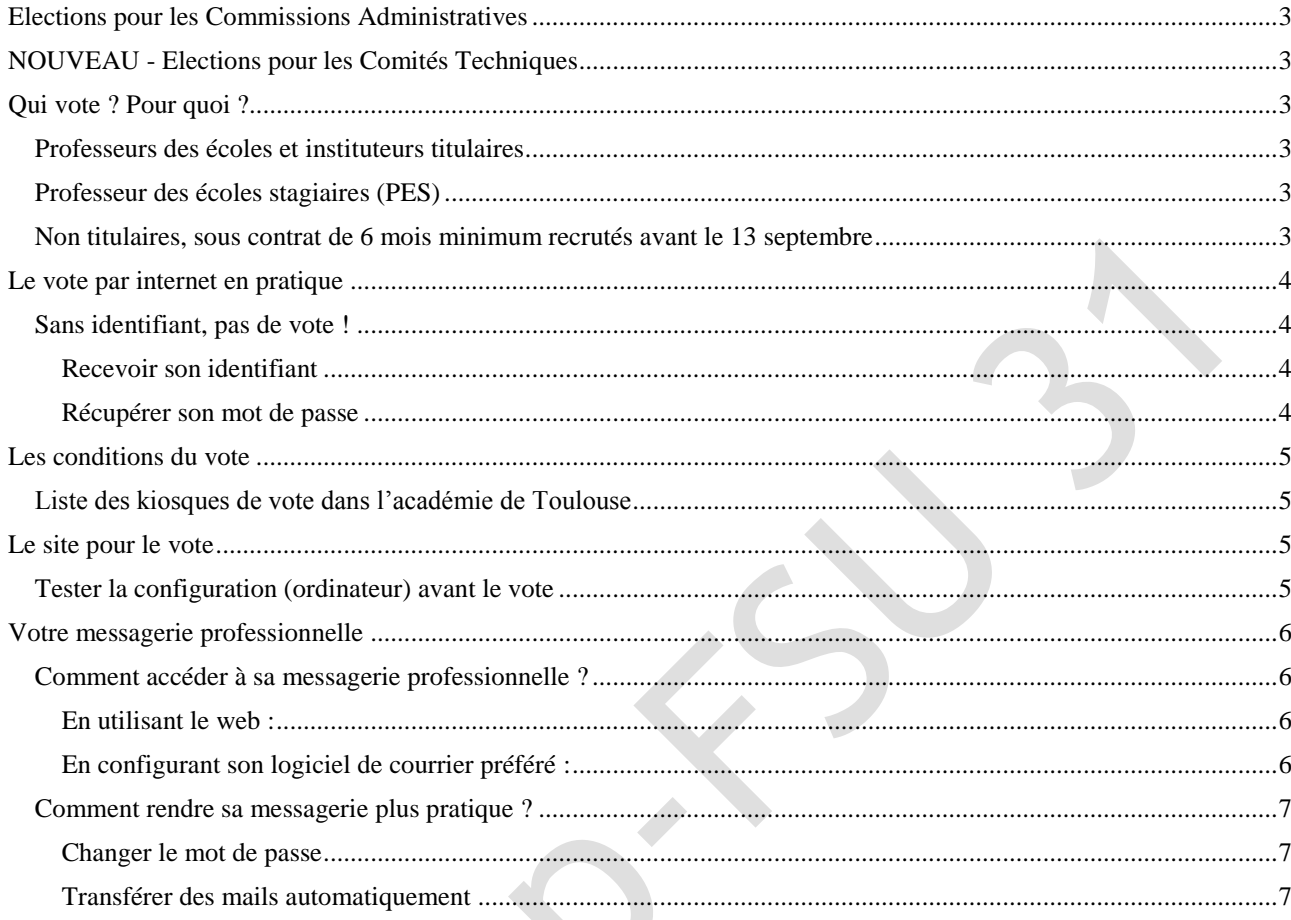

Du 13 au 20 octobre 2011, auront lieu les élections des délégués et représentants du personnel. La procédure sera entièrement informatisée. Voici quelques repères pratiques pour pouvoir voter dans de bonnes conditions.

# <span id="page-2-0"></span>**Elections pour les Commissions Administratives**

Les élections professionnelles permettront d'élire vos délégués du personnel aux Commissions Administratives Paritaires des professeurs des écoles et des instituteurs pour vous représenter :

- à la CAPD (départementale) : mouvement, promotions, stages, temps partiels, disponibilités  $\bullet$ des PE et instituteurs...
- à la CAPN (nationale) : mouvement inter-départemental, affectations dans les COM, gestions des carrières des PE et instituteurs détachés...

# <span id="page-2-1"></span>**NOUVEAU - Elections pour les Comités Techniques**

Désormais, ces élections permettront aussi d'élire vos représentants du personnel aux Comités Techniques de l'Education Nationale pour vous représenter :

- au CTD (départemental), CTA (académique) : gestion des moyens (carte scolaire, moyens pour la formation), hygiène, sécurité, conditions de travail, respect des règles statutaires, développement des compétences et qualification professionnelle…
- au CTM (ministériel) : textes règlementaires, budget, statuts des corps, organisation et contenus du service public d'éducation...

# <span id="page-2-2"></span>**Qui vote ? Pour quoi ?**

#### <span id="page-2-3"></span>**Professeurs des écoles et instituteurs titulaires** 4 votes à émettre : CAPD, CAPN, CTA, CTM

## <span id="page-2-4"></span>**Professeur des écoles stagiaires (PES)**

2 votes à émettre : CTA, CTM

#### <span id="page-2-5"></span>**Non titulaires, sous contrat de 6 mois minimum recrutés avant le 13 septembre**

- Vous êtes sous contrat public (AVS sous contrat d'assistant d'éducation par ex.) 3 votes à émettre : CTA, CTM, CCP
- Vous êtes sous contrat privé (EVS par ex.) 2 votes à émettre : CTA, CTM

# <span id="page-3-0"></span>**Le vote par internet en pratique**

## <span id="page-3-1"></span>**Sans identifiant, pas de vote !**

#### <span id="page-3-2"></span>**Recevoir son identifiant**

L'envoi d'une notice sous pli cacheté contenant votre identifiant se fera de trois façons :

- **dans les écoles et établissements :** pour la plupart des électeurs enseignants, l'identifiant  $\bullet$ sera envoyé à partir du 14 septembre sous pli cacheté aux directeurs d'école et chefs d'établissement. Il sera remis à chaque électeur dès réception contre émargement jusqu'au 28 septembre. Le 28 septembre, les enveloppes non remises et les bordereaux d'émargement seront renvoyés à l'inspection académique ou au rectorat à l'aide d'une enveloppe prétimbrée.
- **A l'adresse personnelle :** pour les électeurs n'exerçant pas dans une école ou un établissement (titulaires mobiles par ex.), étant en congé long ou congé de formation, étant non titulaires (AVS et EVS), l'identifiant sera envoyé à l'adresse personnelle à partir du 14 septembre. Il sera fait de même pour les enveloppes non remises par les directions d'école.
- **Par voie électronique sur l'adresse professionnelle :** En cas d'impossibilité de transmission par les deux modalités ci-dessus, un lien unique sera envoyé à l'adresse professionnelle permettant l'attribution d'un identifiant.

#### <span id="page-3-3"></span>**Récupérer son mot de passe**

La récupération du mot de passe se fera sur le « portail élections<sup>1</sup> » avant et pendant la période de vote. Pour cela, vous devrez saisir trois données :

- l'identifiant de vote
- le NUMEN
- les 6ème et 7ème caractères du n° de sécurité sociale correspondant généralement au département de naissance.

Le mot de passe est alors envoyé sur l'adresse de messagerie saisie par l'électeur sinon sur sa messagerie professionnelle. En cas de perte, cette opération peut être renouvelée jusqu'au dernier jour de vote.

**ATTENTION !** Ce réassort sera possible jusqu'au 12 octobre à 8h, veille de l'ouverture du scrutin. Aucun réassort d'identifiant ne sera possible durant la période de vote.

 1 <http://www.education.gouv.fr/electionspro2011>

# <span id="page-4-0"></span>**Les conditions du vote**

Le vote électronique par internet se déroule **du jeudi 13 octobre 2011 à 10h au jeudi 20 octobre à 17h**, heures de Paris, **24 heures sur 24**. Il est possible de **voter depuis n'importe quel ordinateur** connecté à internet dans le lieu de son choix.

Des kiosques de vote pour les électeurs non équipés d'un ordinateur connecté à internet seront installés :

- dans les écoles de plus de huit électeurs, les vendredi 14, mardi 18 et jeudi 20 octobre 2011 de 9h à midi et de 14h à 17h ;
- dans tous les collèges, lycées, services administratifs et établissements publics d'enseignement supérieur les vendredi 14, mardi 18 et jeudi 20 octobre 2011, de 9h à 17h au moins ;

Chaque électeur peut se rendre dans n'importe quel kiosque muni de sa notice de vote.

## <span id="page-4-1"></span>**Liste des kiosques de vote dans l'académie de Toulouse**

Une liste des kiosques sera disponible à l'adresse <http://www.ac-toulouse.fr/web/personnels/64-actualites.php?actu=16530>

## <span id="page-4-2"></span>**Le site pour le vote**

Un site internet spécifique, sécurisé a été mis en place pour le scrutin : <http://www.education.gouv.fr/electionspro2011>

## <span id="page-4-3"></span>**Tester la configuration (ordinateur) avant le vote**

Pour voter, vous devez disposer d'un ordinateur connecté au minimum par ADSL. Il convient de vérifier si l'ordinateur utilisé sera compatible avec le site pour voter. Faites un test dès maintenant et au plus tard quelques jours avant la date du scrutin.

Un site dédié au test a été mis en ligne : [https://www.elections2011.education.gouv.fr/portal/browser\\_detect.html?siteLanguage=fr](https://www.elections2011.education.gouv.fr/portal/browser_detect.html?siteLanguage=fr)

Afin d'éviter les problèmes techniques, utilisez un ordinateur de l'école, faites appel à un animateur TICE ou aux services de la mairie si le test de la configuration est négatif.

# <span id="page-5-0"></span>**Votre messagerie professionnelle**

Nous avons tous une adresse mail professionnelle qui est différente de I-Prof. D'ailleurs I-Prof n'est pas une boite mail mais un mur sur lequel écrit l'administration…

Ce service est fourni gratuitement par l'administration à tous ses agents.

Élément important, vous y recevrez les professions de foi pour les élections professionnelles d'octobre 2011 qui se feront cette année par vote électronique.

## <span id="page-5-1"></span>**Comment accéder à sa messagerie professionnelle ?**

<span id="page-5-2"></span>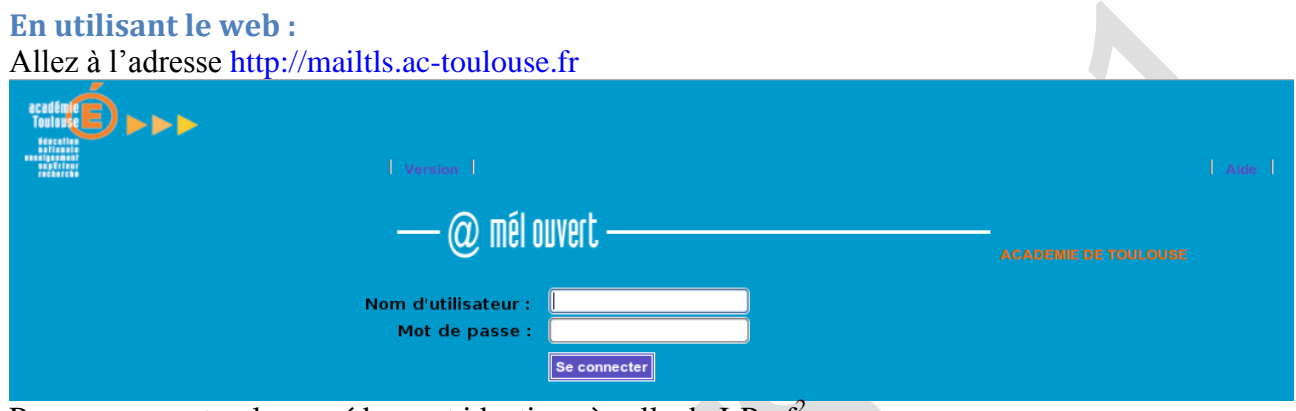

Pour se connecter, la procédure est identique à celle de I-Prof<sup>2</sup> :

- Nom d'utilisateur : initiale du prénom + nom de famille (éventuellement suivi d'un chiffre)
- Mot de passe : NUMEN (ou le mot de passe que vous avez choisi si vous l'avez personnalisé)

#### <span id="page-5-3"></span>**En configurant son logiciel de courrier préféré :**

Deux protocoles existent pour accéder à son courrier électronique en utilisant un logiciel installé sur son ordinateur : le POP ou l'IMAP. Lors de la configuration, il faudra choisir l'un ou l'autre.

#### *Paramètres pour une connexion en POP :*

- Identifiant : initiale du prénom + nom de famille (éventuellement suivi d'un chiffre)
- Mot de passe : NUMEN ou le mot de passe que vous avez choisi si vous l'avez personnalisé.
- Le nom du serveur POP est de la forme **recepX.ac-toulouse.fr** où X peut prendre les valeurs 1, 2 ou 3.

#### *Paramètres pour une connexion en IMAP*

 $\overline{a}$ 

- Identifiant : initiale du prénom + nom de famille (éventuellement suivi d'un chiffre)
- $\bullet$  Mot de passe : NUMEN ou le mot de passe que vous avez choisi si vous l'avez personnalisé.
- Le nom du serveur IMAP : **mailtls.ac-toulouse.fr**

<sup>&</sup>lt;sup>2</sup> L'annuaire académique des personnels, des écoles et des établissements est également accessible par la même procédure à l'adresse suivante [: http://ntds.ac-toulouse.fr/annuaire/Login.jsp](http://ntds.ac-toulouse.fr/annuaire/Login.jsp)

## <span id="page-6-0"></span>**Comment rendre sa messagerie plus pratique ?**

#### <span id="page-6-1"></span>**Changer le mot de passe**

Pour sécuriser votre adresse professionnelle, vous pouvez changer le mot de passe par défaut et ne plus utiliser plus votre NUMEN :

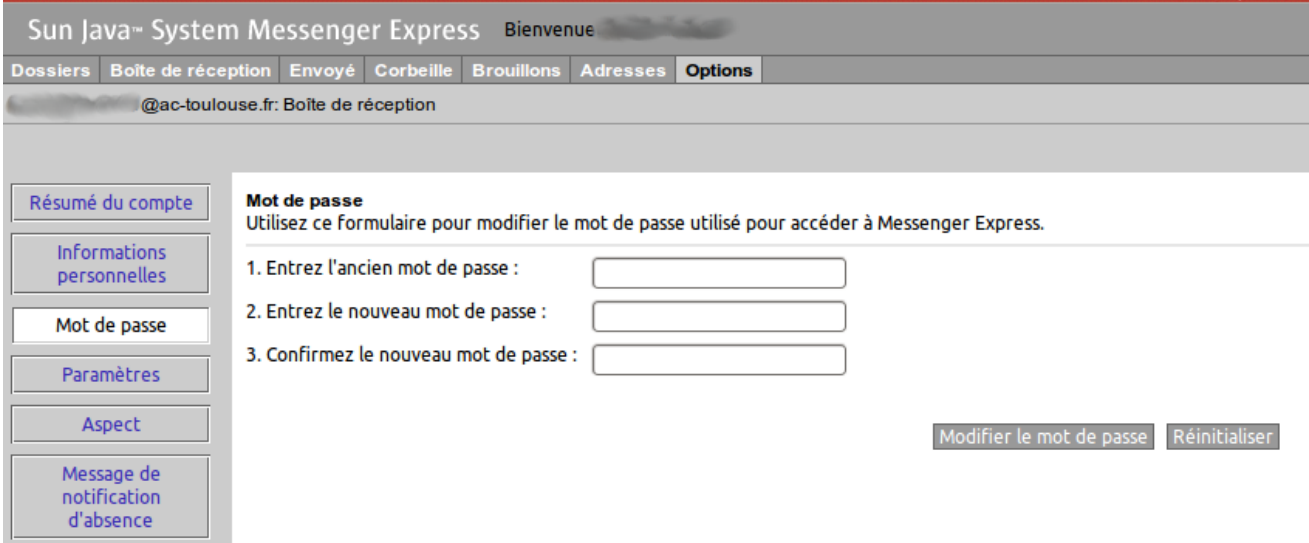

Après vous être connecté, lorsque vous êtes sur la page de messagerie, allez dans l'onglet Options puis Mot de passe. Dans la zone « Entre l'ancien mot de passe », saisissez votre NUMEN, puis votre nouveau mot de passe et le confirmer. Cliquer sur Modifier le mot de passe.

#### <span id="page-6-2"></span>**Transférer des mails automatiquement**

Pour simplifier les choses, il est également possible de transférer ses mails professionnels vers son adresse mail personnelle :

- après vous être connecté, lorsque vous êtes sur la page de messagerie, allez dans l'onglet Options puis Paramètres. Atteignez la zone « Transfert de message ».
- Cochez « Activer la fonction transfert » et entrer la (ou les) adresse(s) mail de transfert.
- Enregistrez vos modifications.

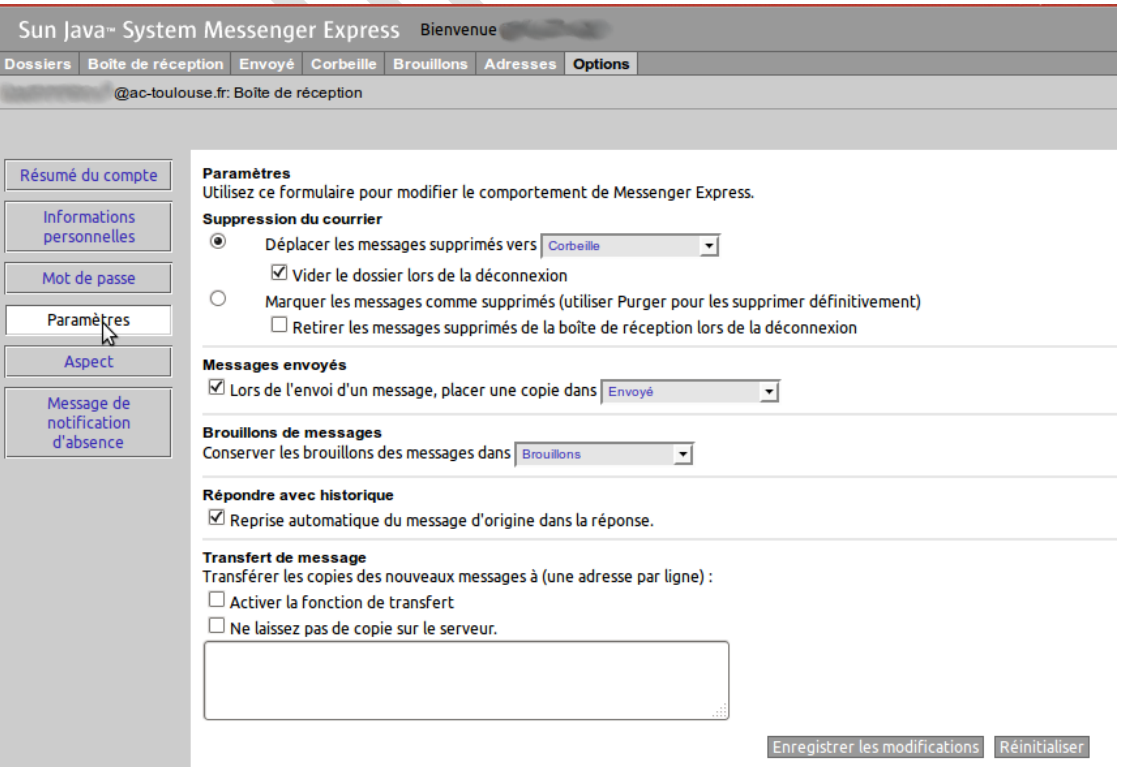